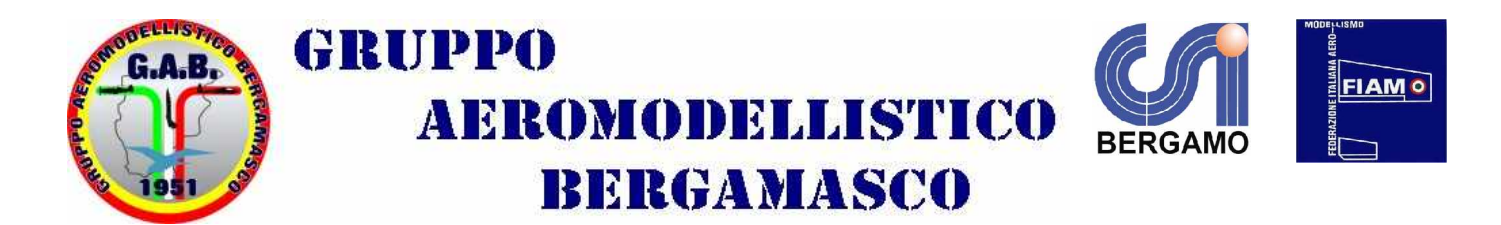

## **2° prova Trofeo Pelizza Ghisalba 29 maggio 2011**

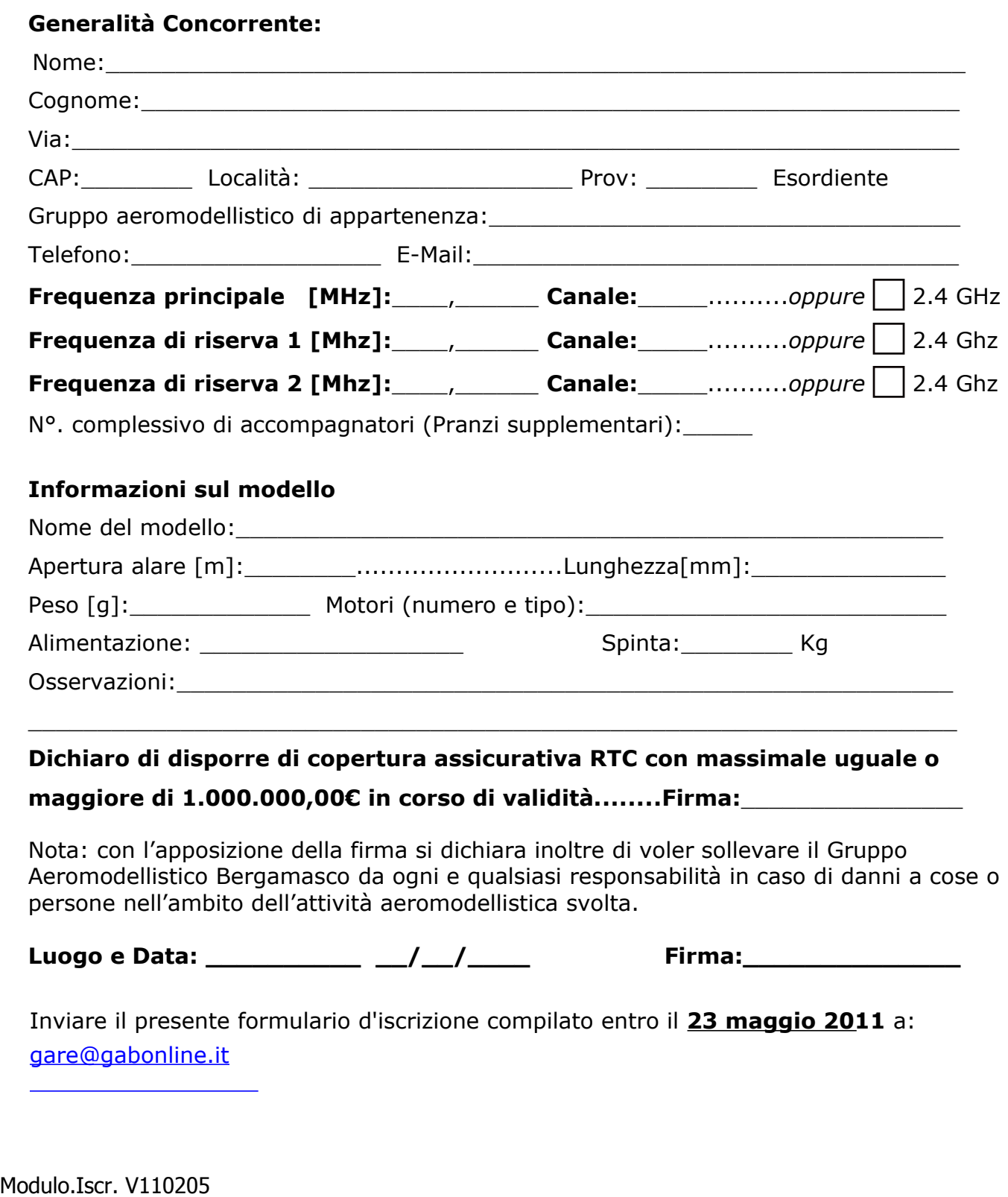

stamparli con "PDF Creator" programma Open Source molto compatto e poco invasivo, oppure per chi usa Vista o Windows 7 o le ultime versioni di XP, la stampante virtuale "XPS Printer" che viene di solito installata automaticamente<br>dal sistema operativo. Dopo aver dato un nome al file e salvato, il file stesso potrà essere inviato